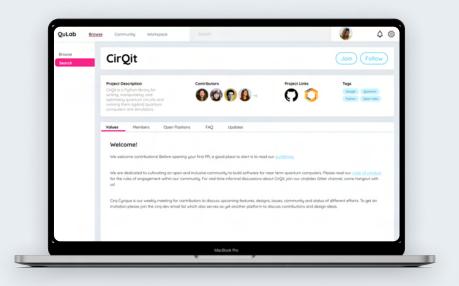

# QuLab

### Design Documentation

**Members** 

FAQ

Updates

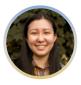

**Angela Xu** Designer

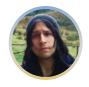

**Juan C. Santos** Designer

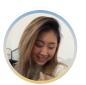

**Mary Li**Designer

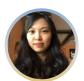

**Xiaotong Yang** Advisor

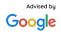

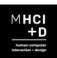

CONTENTS

### Table of contents

| Introduction           | 3  |
|------------------------|----|
| Insights               | 5  |
| Values + Opportunities | 15 |
| Architecture and Flow  | 19 |
| Key Path               | 27 |
| Visual Systems         | 55 |
| Process Documentation  | 79 |

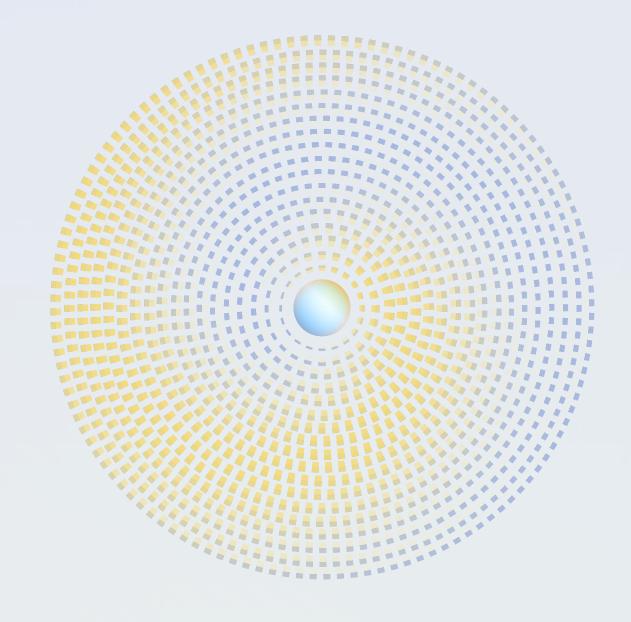

### What is QuLab?

QuLab, an online platform that spotlights women, where women and allies can safely build a professional network. With an empasis on open source, which allows for a greater range of transparency and participation, users of the platform are able to discover, collaborate and discuss open source projects related to Quantum Computing.

### Background

Quantum Computing is an emerging tech field centered around computers that use quantum mechanics to run calculations much faster than traditional computers. It has the potential to revolutionize many aspects of our lives—medicine, cybersecurity, and finance just to name a few.

However, much like many STEM disciplines, there is still a substantial lack of diversity of those working in the field, especially women. This is even more noticeable in higher positions with power, where there are even fewer women and abuse usually goes unpunished both in industry and academia.

This not only poses an obvious ethical problem, but creates homogeniety which can cause blind spots in researching problems and limits the innovative perspectives that diversity brings.

From our research and insights we, developed QuLab to help mitigate these issues in Quantum Computing.

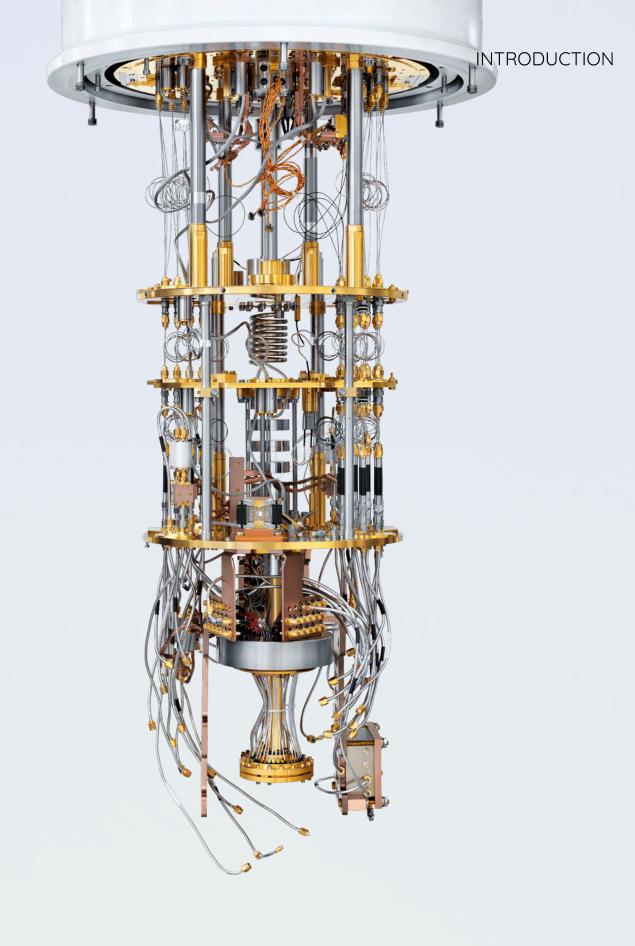

# Insights

### **Synthesis**

The development of QuLab relied heavily on multiple phases and research techniques which included interviewing Subject Matter Experts and creating a mapping activity to be done with research participants. The information gathered from this research process was analyzed and then clustered into different categories.

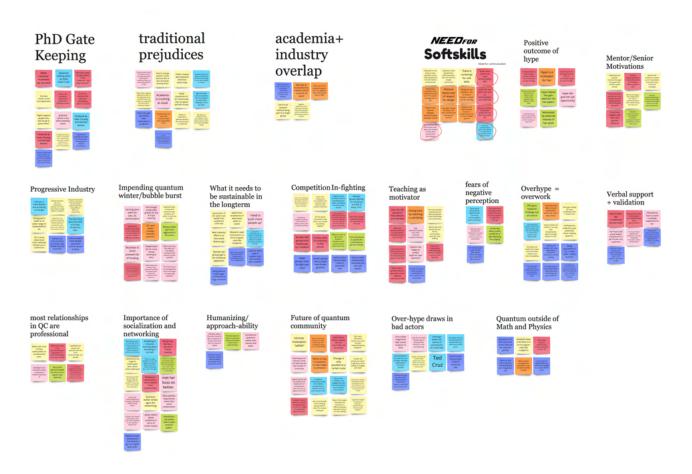

Using the data from themes, quotes, and mapping artifacts that we clustered, we identified four major insights that would inform and focus our design response.

## Insight 01

Those who persevere through the judgement have all received positive peer support

"One of the reasons that I really enjoy mentoring, is because i've personally had a lot of really great mentors and so that's something that I[...] often talk about with my mentees as well is If you don't like your manager, if there's something wrong with like your relationship with your manager, address that early [or] figure out if you can have a different manager."

# Insight 02

Educating others help women feel control and ownership over quantum computing

"Interacting with all students, I find rewarding[...] I like to give back in any way that I can, and I find that emotionally rewarding, so in that way you know it's emotionally supportive, [...] I just feel like i'm helping people."

## Insight 03

Women are taking it upon themselves to address issues in the community through different initiatives

"I see the same few people gatekeep people out of the field, how much I see the same few prominent sexual harassers hurt people over and over again, you know. And the feeling that, if I can go make things easier to use, go make things more inclusive and more expansive, then maybe that gatekeeping doesn't have to be that way."

## Insight 04

To achieve meaningful long term change, there needs to be diversity at the top.

"The people in the position to make decisions don't necessarily buy in like they'll say with words, yes, diversity is important to us, inclusion is important to us and then like nothing actually happens. So that's, I think the biggest problem we face right now is buy in. From a lot of people who don't fully grasp that this is an issue."

DESIGN VALUES

DESIGN VALUES

# Values + Opportunities

### Provide Shelter

A safe, inclusive, and non-judgemental space.

### Normalize Experiences

Internal support structures that amplify women's voices.

DESIGN VALUES

### Showcase

### Achievements

Opportunities for recognition that show and validate hard work.

### Highlight Truth

Truthfulness by balancing expectations with scientific integrity.

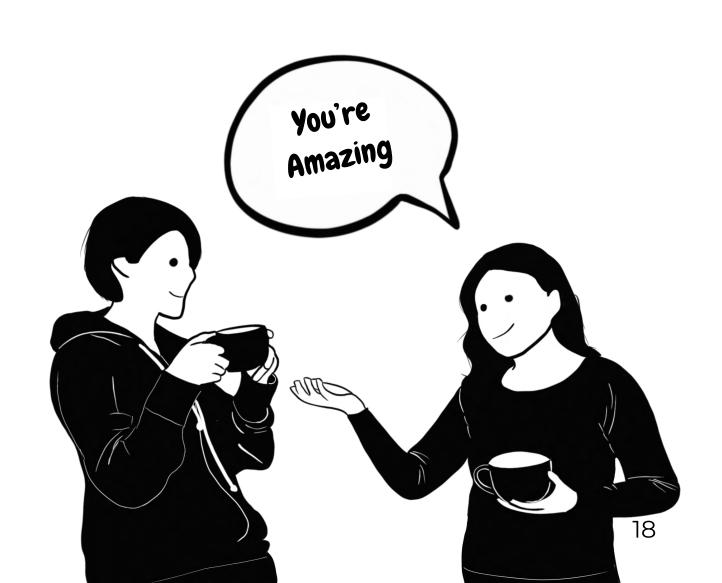

# Architecture and User Flow

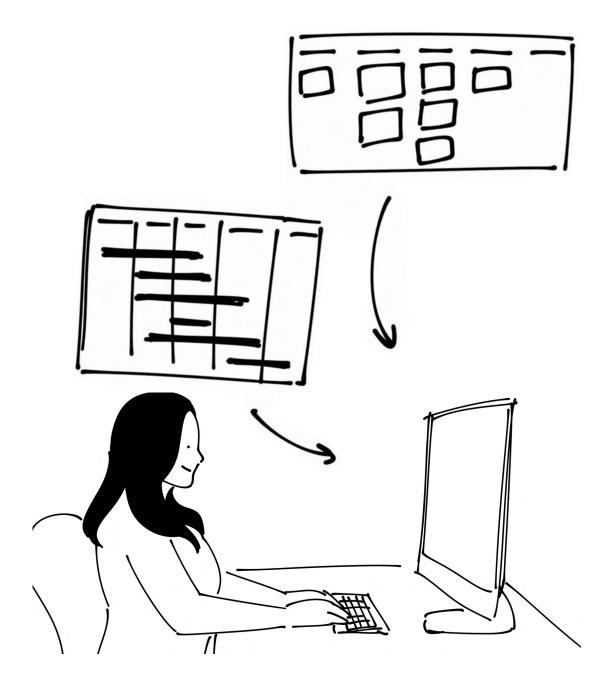

### Info Architecture

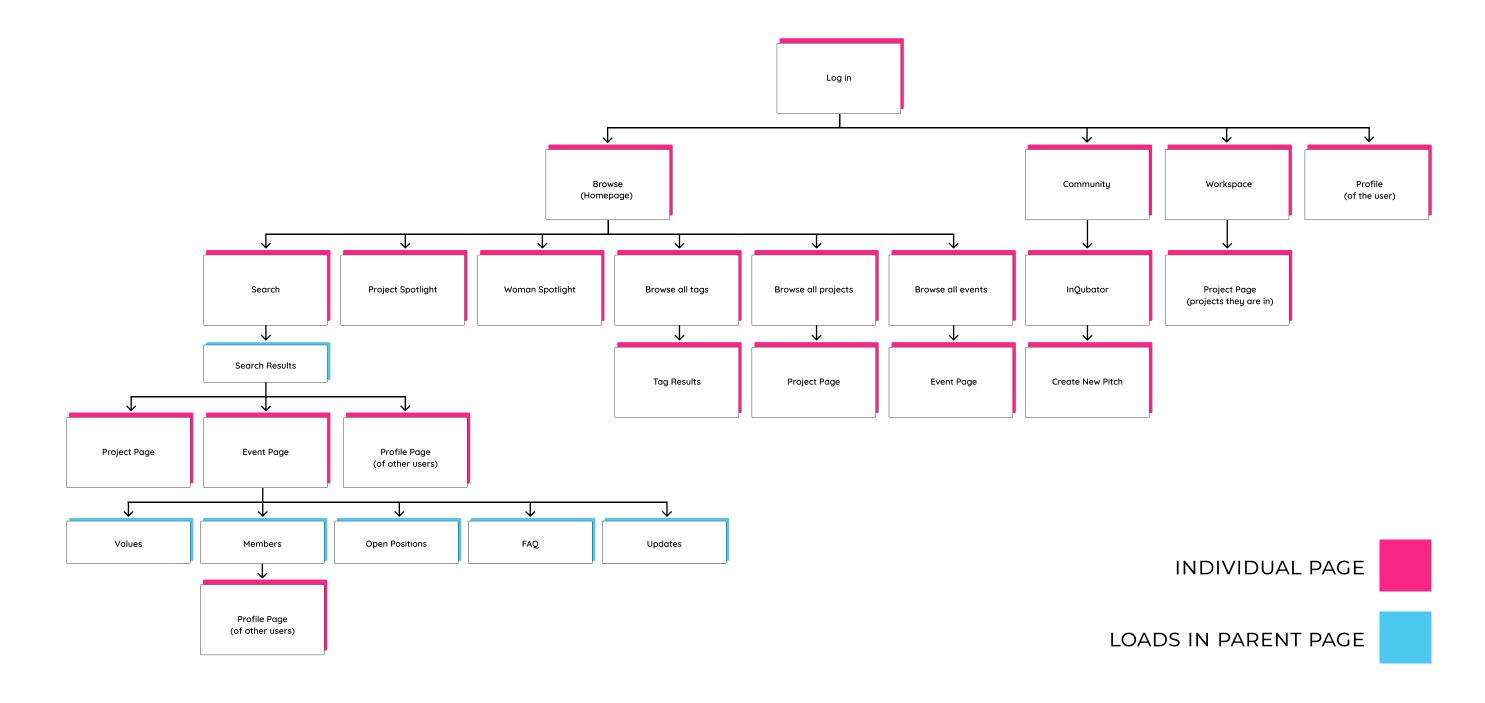

### New User Flow

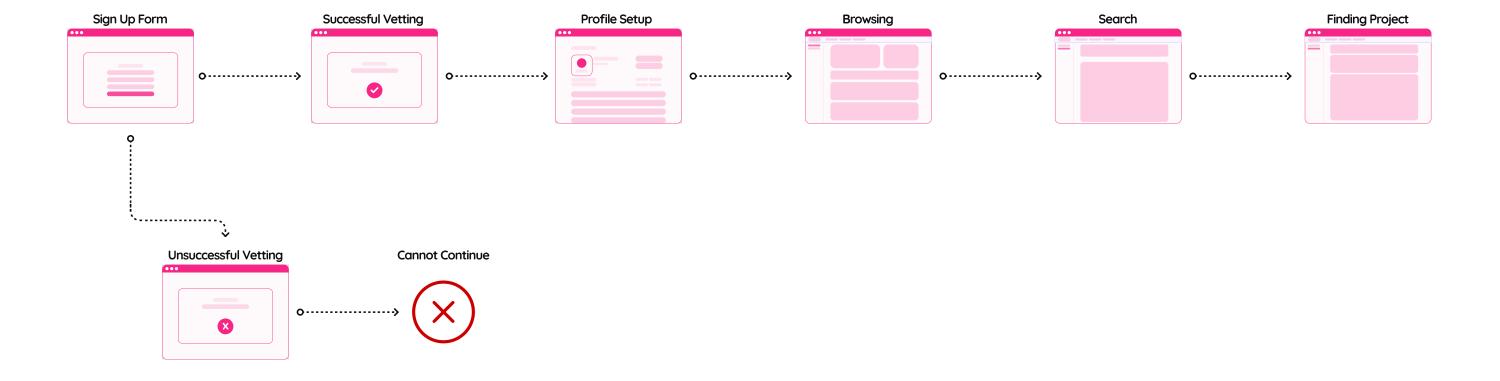

### Joining a project

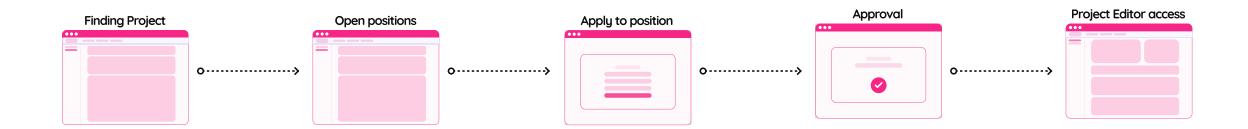

### Starting a new project

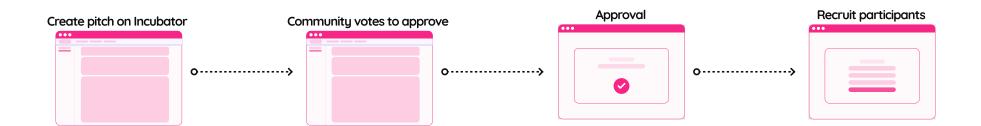

# **Key Path**

### Jam's Journey

Jam is a character we created to tell the story of a user going through the experience of using QuLab. Jam represents a woman who already works in quantum computing but feels discouraged and alone.

While QuLab would be able to service other types of users such as students and enthusiasts looking to enter the field, we focused on women already working in QC as our main audience.

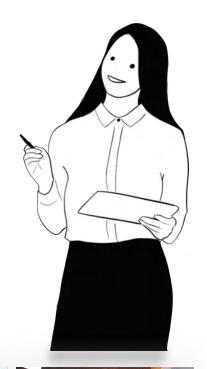

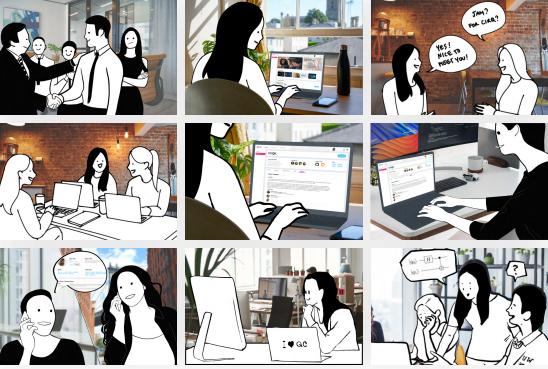

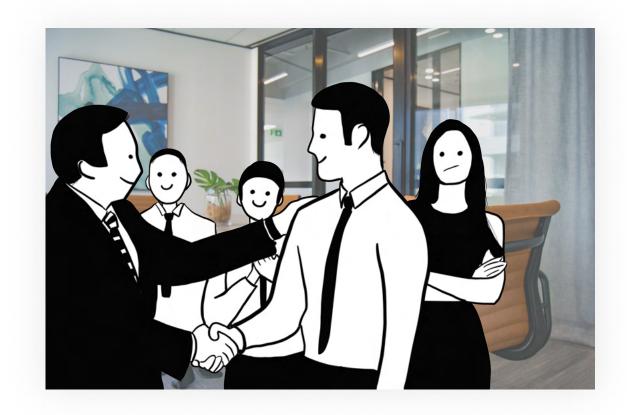

Meet Jam. Jam is a software developer at a quantum computing startup. But she hasn't been feeling so great at work. She is disinterested in the type of work that she's doing and feels like her hard work always goes unrecognized. And as the only woman on her team and without any female role models to look up to, she feels isolated.

She feels like quitting quantum computing altogether...

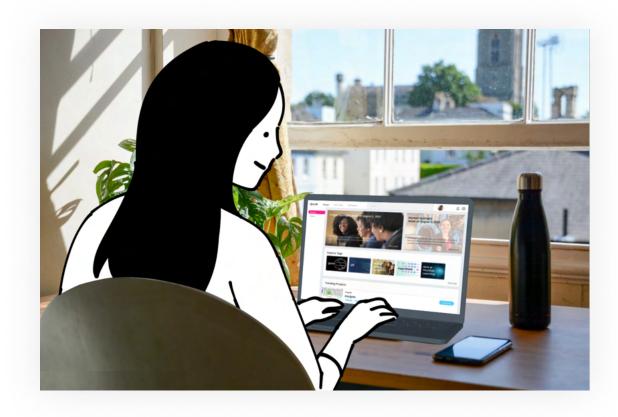

That is, until, Jam learns about QuLab, an online platform built with women and diversity in mind. Where professionals and enthusiasts alike can find and collaborate on open source quantum computing projects together.

She finds a women-led project that fits her interests, skills, and values and applies to join as a developer.

#### **Pages**

- Homepage/Browse
- Search
- Project Page
  - (Values)
  - (Members)
  - (Open Positions)

### Homepage/Browse

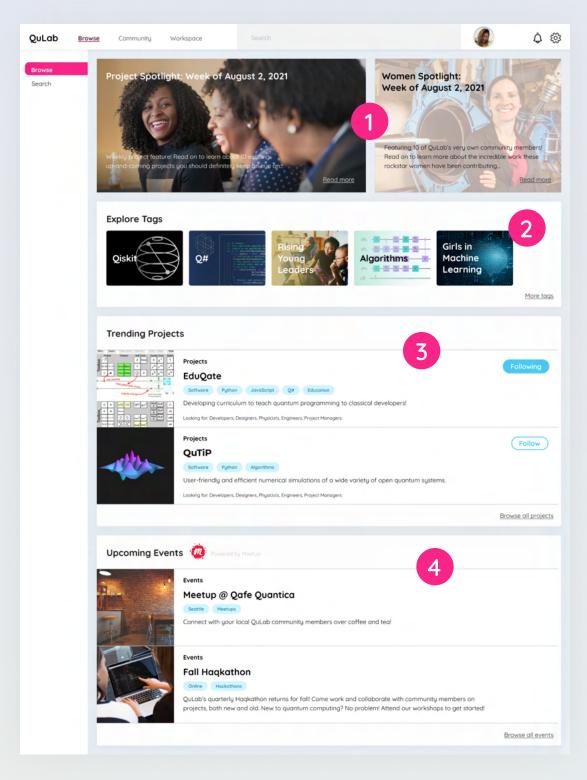

#### 1 Spotlights

- Articles featuring projects and people, showcasing users' work and achievements.
- Helps users to discover new projects and people.

#### 2 Explore Tags

- Clicking on a tag populates a search query for that tag
- Helps users discover projects by interests/technologies/other categories

#### Trending Projects

- List featuring projects that have been gaining popularity recently
- Follow button to quickly follow projects
- Shows users what projects other users have been interested in lately and what the community is currently excited about

#### 4 Upcoming Events

- List showing local and online events and networking opportunities
- Integration with other platforms (e.g. Meetup)

### Search

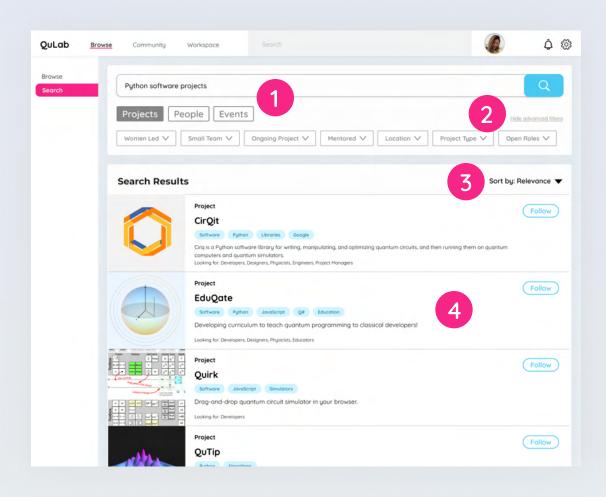

#### Search

- Type search queries into the search box
- Filter by Projects, People, or Events

#### 2 Advanced Filters

- Show/hide advanced filters by clicking the button
- Shows various options to narrow down search results (e.g. women-led projects, team size, project status, mentorship opportunities, location, project type, open roles, etc.)

#### 3 Sort

- Sort search results
- Default sorting by relevance
- Other sorting options include newest, popularity, alphabetical, etc.

#### 4 Search Result

- Short description of project
- Tags give a quick look at what the project is for, what technologies it uses, company hosting, etc.
- Quick summary of roles that the project is currently looking for
- Follow button to quickly follow projects

### Project (Values)

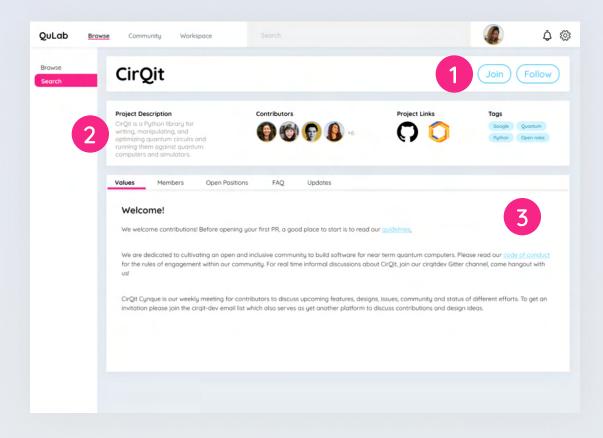

#### 1 Join/Follow

- Clicking the join button leads to the Open Positions section where the user can view what roles the project is currently recruiting for
- Clicking the follow button allows user to follow the project, which allows them to get this project's updates in their community feed.

#### 2 Header Information

- Short description of project
- Preview of contributors; clicking leads to Members section for full list of contributors
- Quick access to relevant links to project source code, assets, etc.
- Tags provide quick summary of project, what it's for, technologies, if it's hosted by a company, etc.

#### 3 Values

- Speaks more to what the team is like rather than the project itself
- Team values, code of conduct, work style, etc.
- Helps users determine if they would work well with the team

### Project (Members)

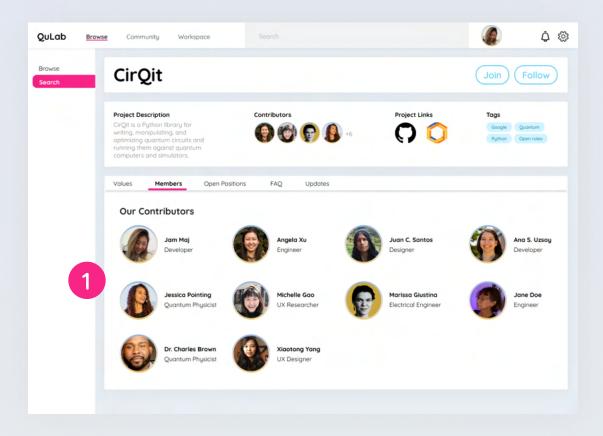

### 1 Members

- Shows all contributors on a project and their roles on the project
- Clicking on their icons leads to their profile pages

### Project (Open Positions)

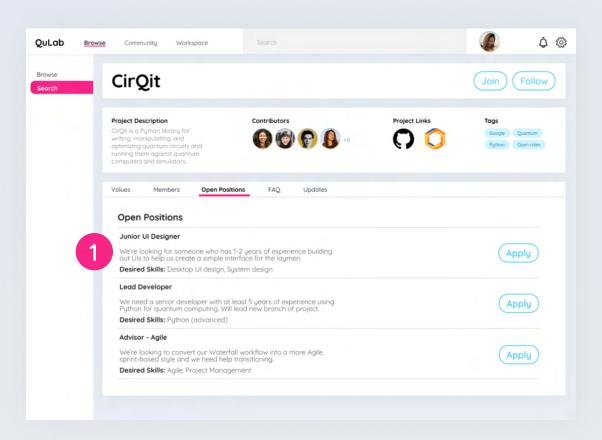

### 1 Open Positions

- Shows the types of roles that the project is currently recruiting for
- Description and desired skills for each role
- Clicking Apply leads to a contact form to be sent to the project team; user interested in the role attaches a message and any additional materials (e.g. website, portfolio, research, etc.)

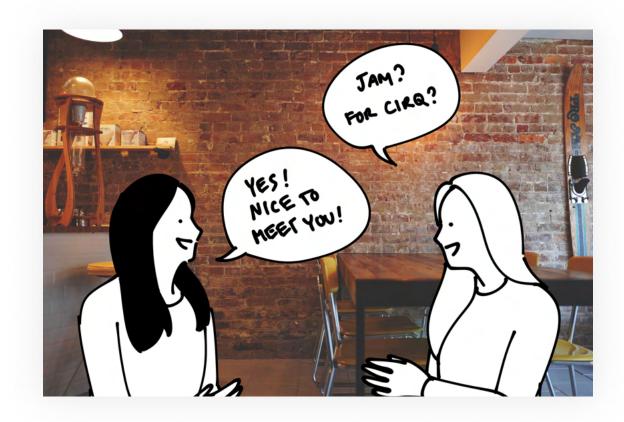

Jam joins the project and meets up with members of the project team. Jam is excited to use her skills toward this project that she's really interested in. She is also happy to finally have female peers to connect with and relate to.

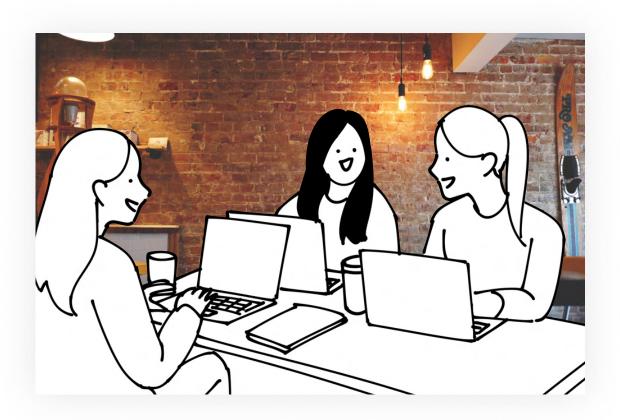

As she works on the project with her new teammates, she gains a sense of belonging.

The team's shared values creates a welcoming environment and Jam finally feels a sense of belonging in the quantum computing community.

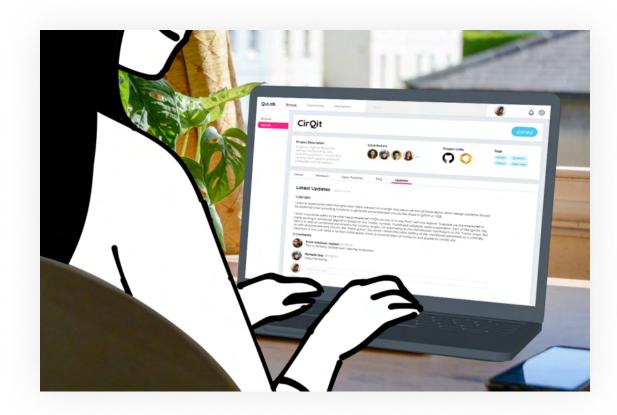

As the project progresses, Jam posts updates about her team's project on their project page to share their progress to QuLab's whole community.

She loves seeing quantum computing professionals from all over the world giving helpful feedback and having engaging discussions in the comments.

#### Pages

• Project Page (Updates)

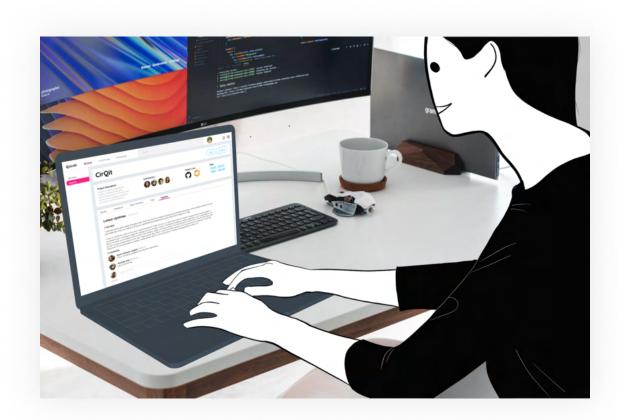

Another QuLab user, who has been following this project for some time, notices Jam's update and looks at her profile to learn more about Jam.

#### Pages

- Project Page (Updates)
- Profile Page

### Project (Updates)

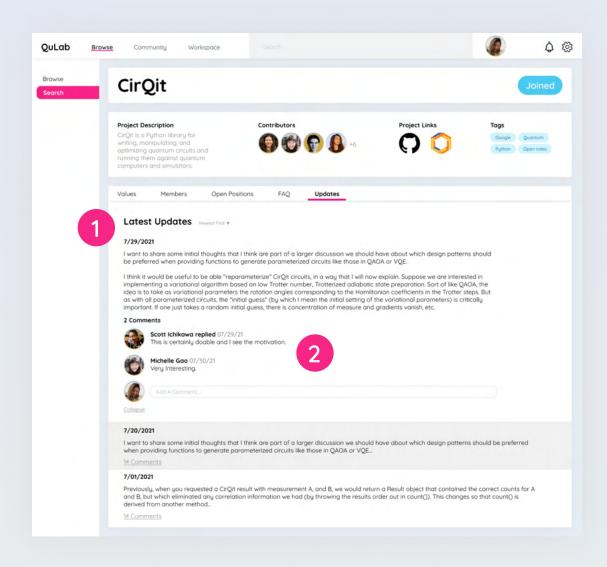

#### 1 Updates

- Project status updates let the rest of the community know about their progress, what they've accomplished, any issues they've run into, etc.
- Adds more transparency and authenticity to help mitigate the secrecy that leads to competition and overhype within the field

#### 2 Comments

- Updates facilitate discussion
- Users can comment on updates and provide feedback or help

### Profile Page

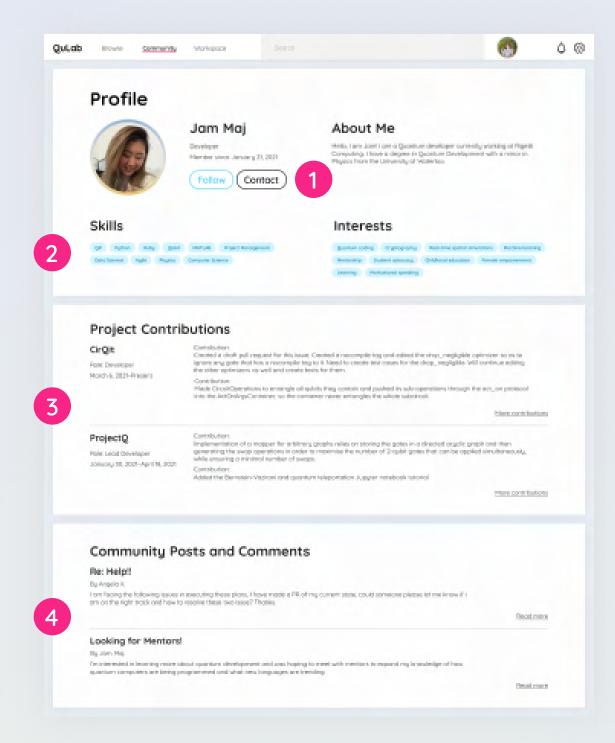

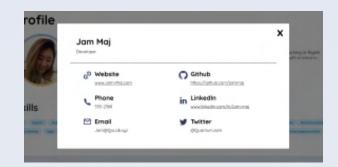

#### 1 Follow/Contact

- Follow button allows users to get this person's updates in their community feed
- Contact button pops up a modal with user's contact information, social media, website, portfolio, research, etc.

### 2 Skills/Interests

• Skills and interests displayed in tag form, provides a quick summary of who this user is, what they are capable of, and what they are interested in

#### 3 Project Contributions

- Like a resume, a list of projects this user has worked on and how they contributed to them
- Data is pulled from QuLab projects as well as the user's linked social media accounts such as LinkedIn and Github to automatically populate this information, reduces the burden on the user to manually fill in

### 4 Community Posts and Comments

- A list of the user's community contributions (community posts and comments)
- Shows how they have helped others and demonstrates their thinking

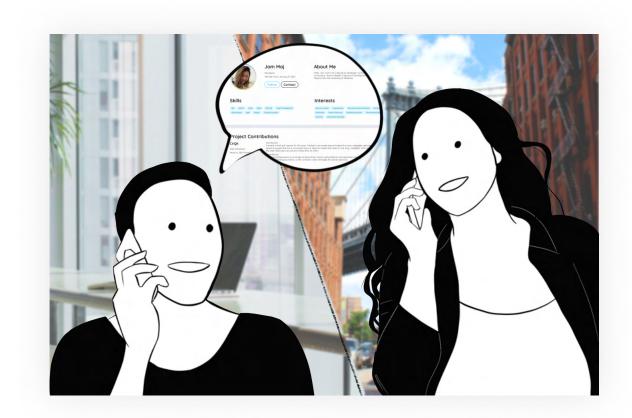

Impressed by Jam's skills and contributions, she feels like Jam would be a great fit for her company and reaches out to offer a job opportunity.

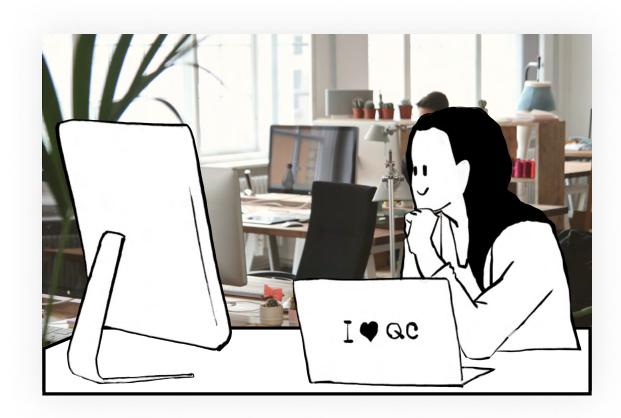

Jam is much happier at her new company. Her new team respects Jam for her capabilities and she feels heard and valued. Instead of wanting to quit, she now wants to help QC thrive by giving back to the community. She uses QuLab's Project Incubator to propose a new project of her own.

Through this new project, she wants to give students and people with less experience an opportunity to grow their skills. Lots of QuLab users express interest in her project and it is quickly greenlit.

#### Pages

- Project Incubator
- Create New Pitch

### **Project Incubator**

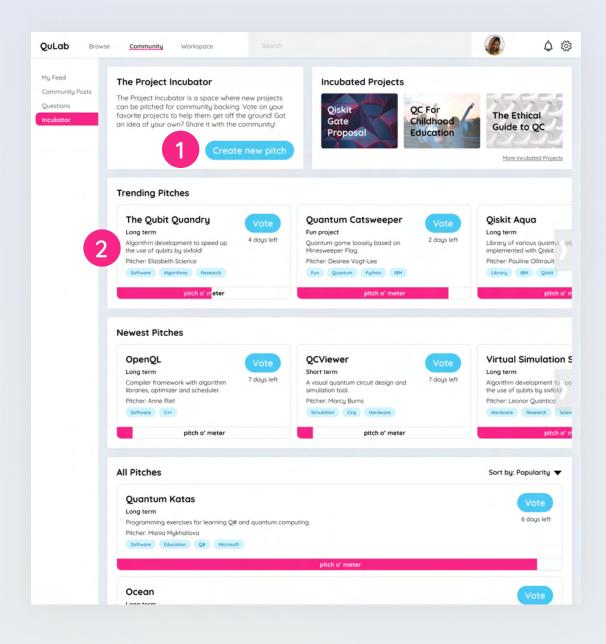

### Project Incubator

- Users can pitch ideas for projects through the Project Incubator
- Helps gauge community interest in ideas and mitigates unrealistic projects
- Pitches are vetted by the community through a voting system
- Pitches that garner enough votes can move forward to become full projects on the platform
- Button leads to Create New Pitch button

#### 2 Pitch

- Name of pitch, short description of idea, and the user pitching the idea
- Type of project (e.g. long term, short term, fun project, etc.)
- Tags providing quick information about the project, technology, company hosting, etc.
- Pitch o' Meter shows pitch's progress toward being greenlit
- Click the vote button to support the pitch
- Shows how many days are left to vote for this project
- Clicking on the pitch card leads to a page with full details about the pitch and a comments sections to leave suggestions and feedback to improve the idea

### **Create New Pitch**

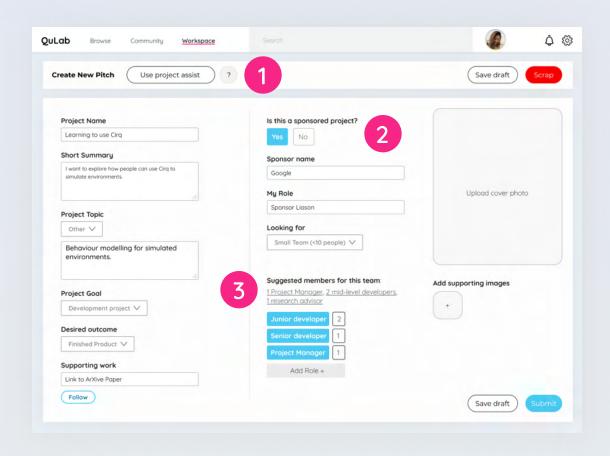

#### 1 Project Assist

- A tool that helps users build a project by providing recommendations and templates
- Learns what to suggest based on what the user had filled out in certain fields as well as by pulling from previous project pitches

### 2 Sponsored Project

• Users pitching a project as part of their company can indicate that the company is hosting the project

#### 3 Roles

- Users indicate the roles the project would need starting out
- Project Assist suggests roles that the project might need based on the project description, project type, and other previous fields

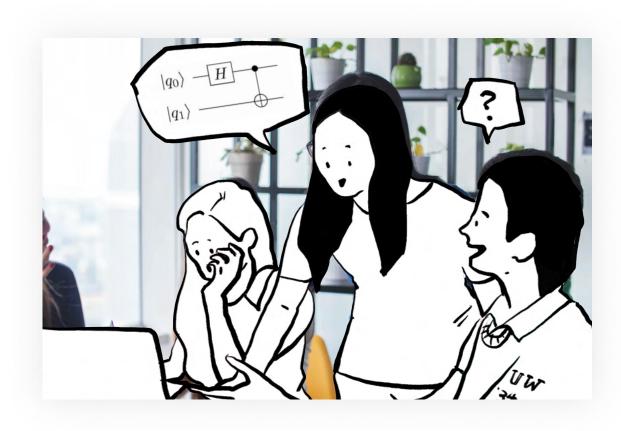

Young developers and QC enthusiasts sign up for her project and Jam provides them with guidance as they work. She feels fulfilled by helping nurture the next generation of the quantum computing workforce and the impact she has made on these people.

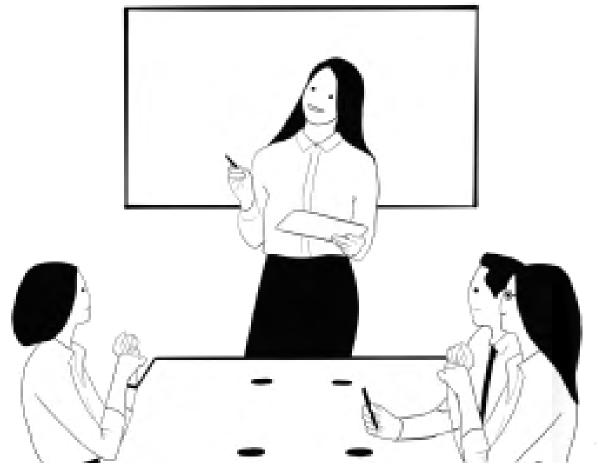

# Visual Systems

### Design

QuLab is a vibrant and inviting community that thrives on diversity and inclusion. However, it is still mainly a professional and interest oriented space. As such, we wanted to design an interface that embodies its communities.

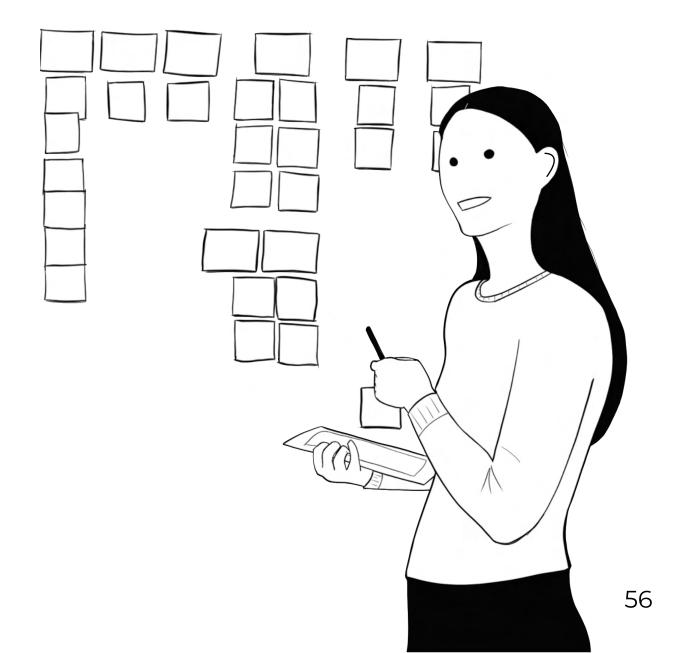

### Components

The UI library for QuLab is a custom designed library that appears welcoming but clean. We decided to create this UI library to help us quickly build out screens that are modular but readable.

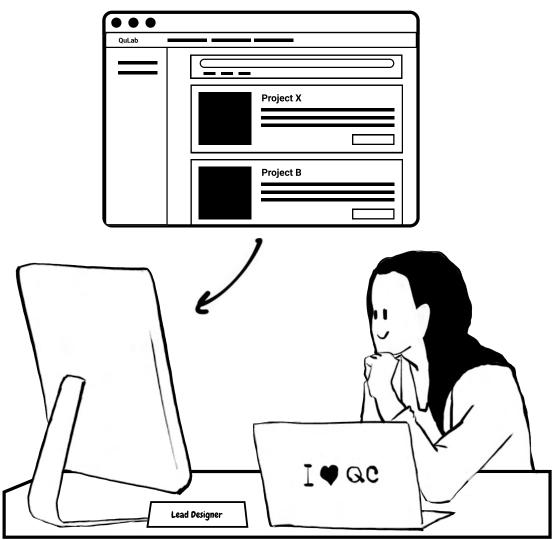

#### Global UI

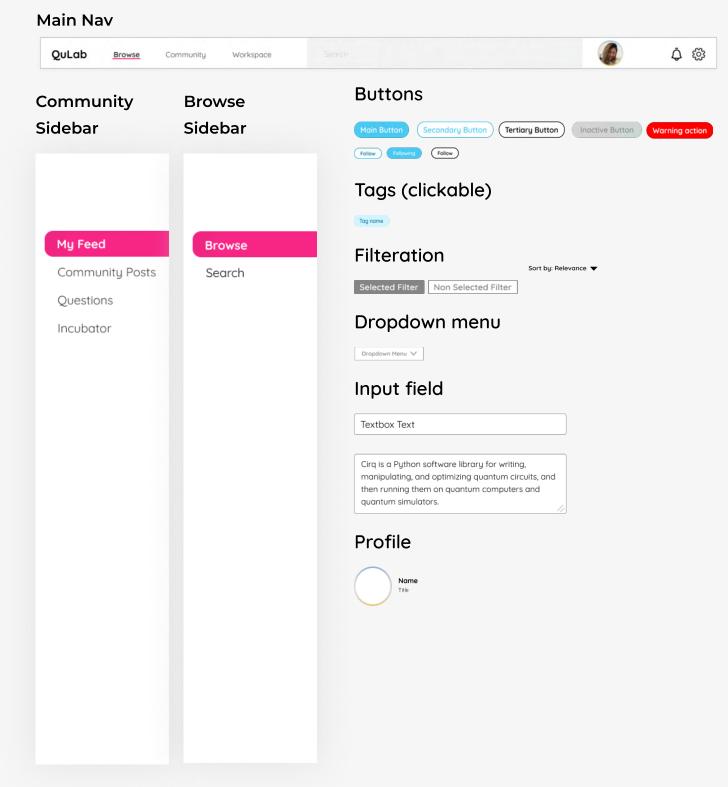

### **Font**

When selecting a typeface for QuLab, a key consideration was to make sure that it was not overly aggresive and masculine that might feel uninviting for women.

QuLab uses Quicksand, a versitile sans-serif font that features soft rounded edges which evoke a neutral yet modern and inviting aesthetic.

### Quicksand

abcdefghijklmnopqrstuvwxyz ABCDEFGHIJKLMNOPQRSTUVXYZ 0123456789

Sub Text/Tag Font: Quicksand Regular 8

Body Font: Quicksand Regular 16

### Secondary Header: Quicksand Bold 24

# Primary Header: Quicksand Bold 32

### **Color Palette**

We chose a mix of bright and playful colors to create a sense of inviting vitality that is not overly intimidating.

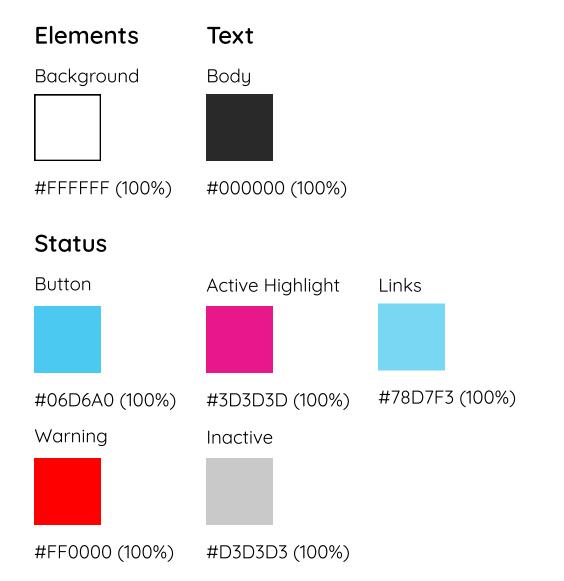

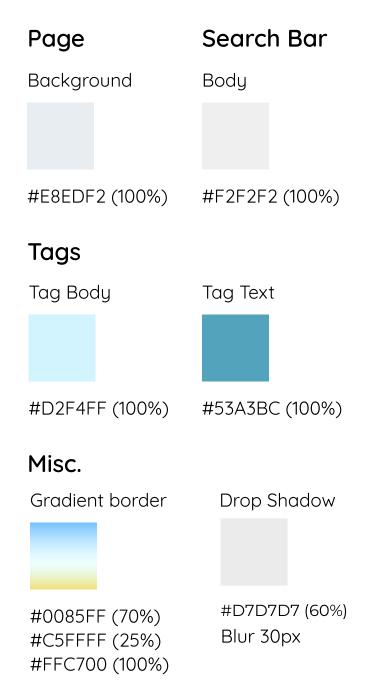

### System Grid

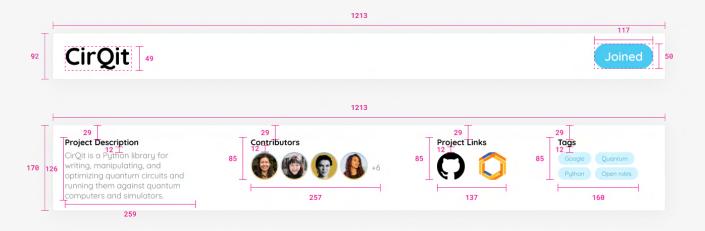

#### Project Pages - Values

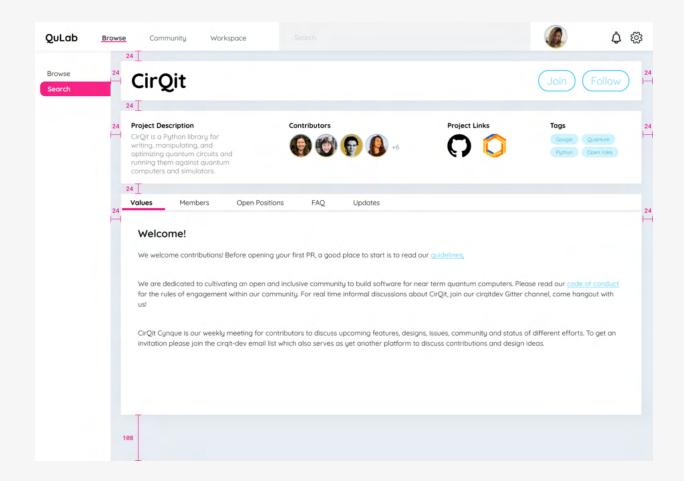

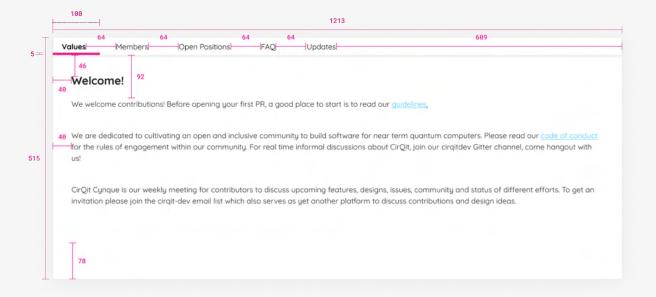

#### Project Pages - Members

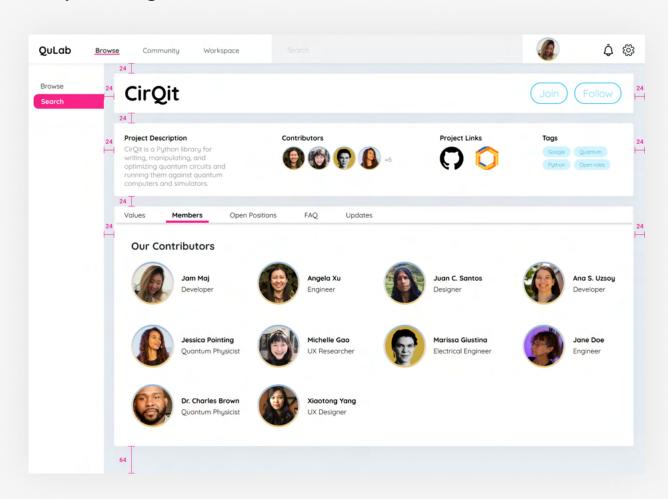

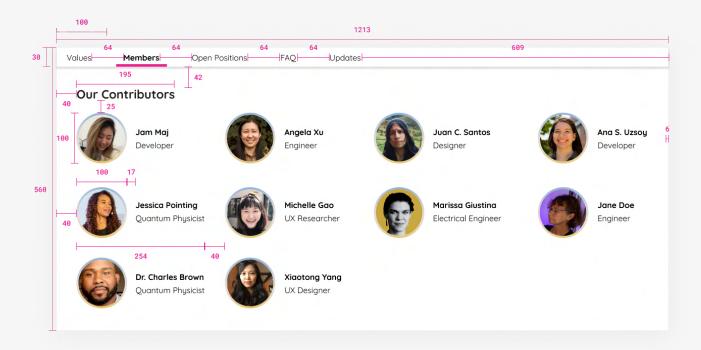

#### Project Pages - Open Positions

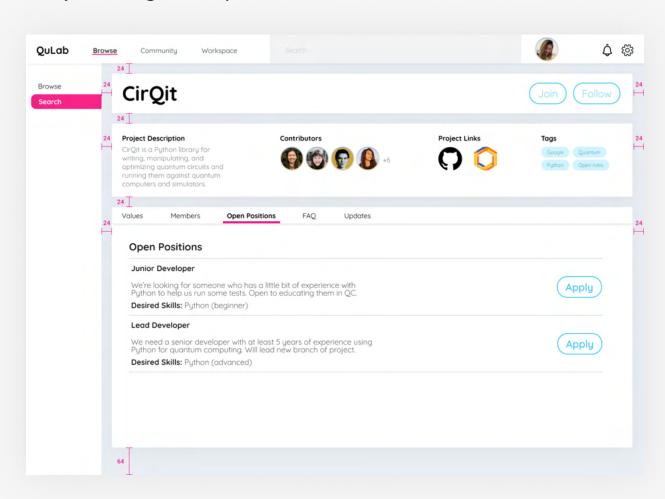

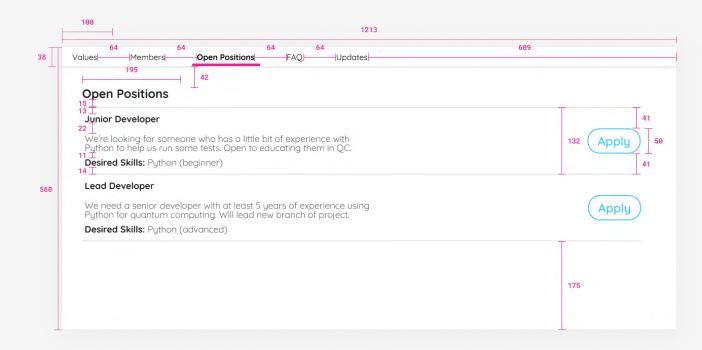

#### **Project Pages - Updates**

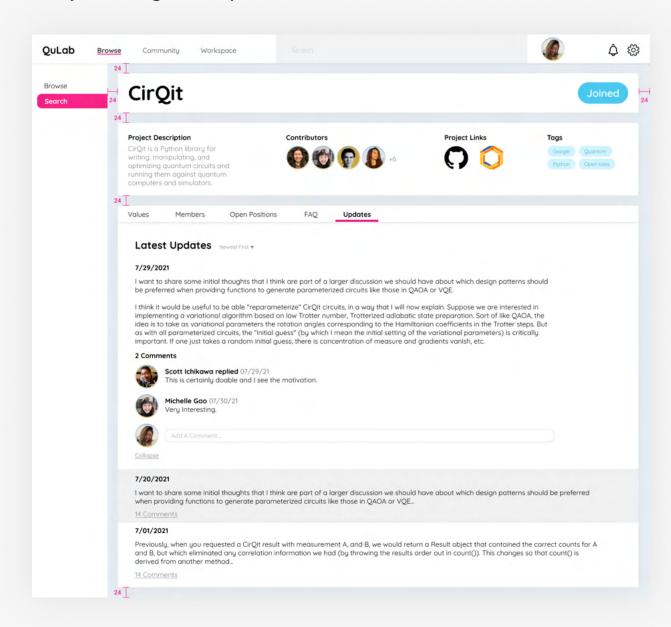

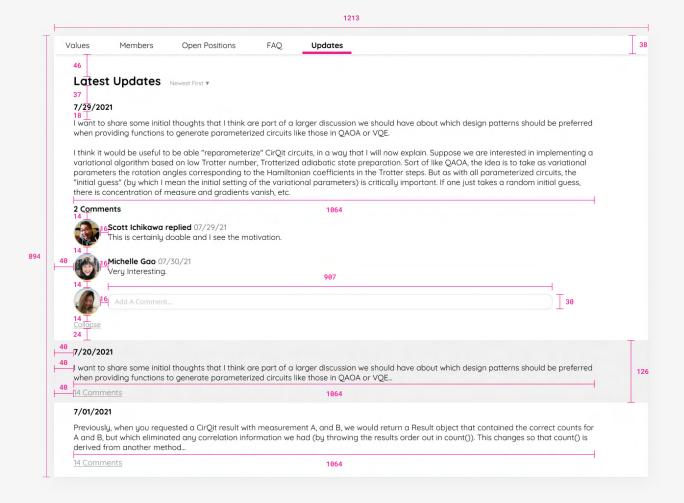

#### **Browse**

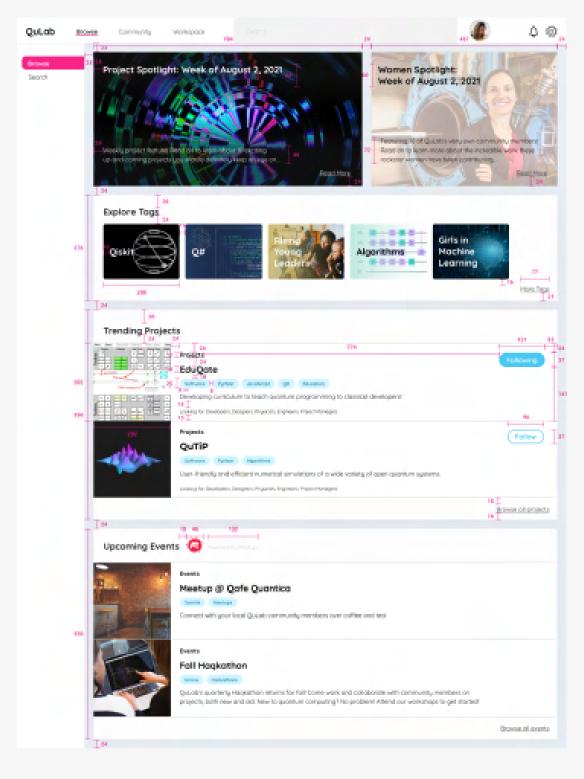

#### Search

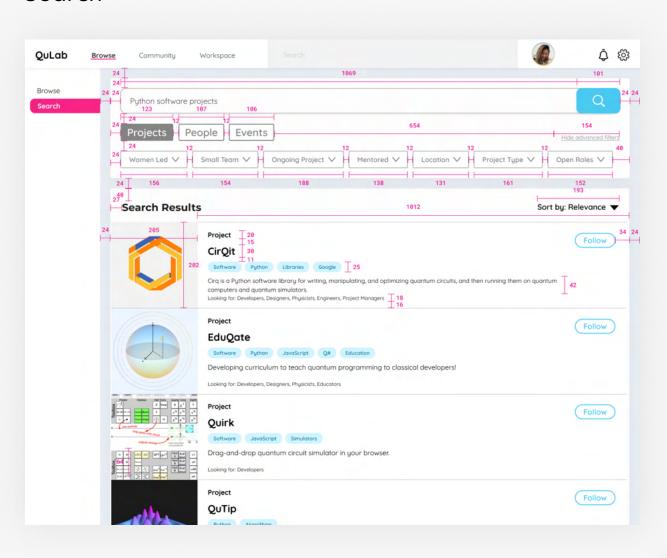

#### Incubator

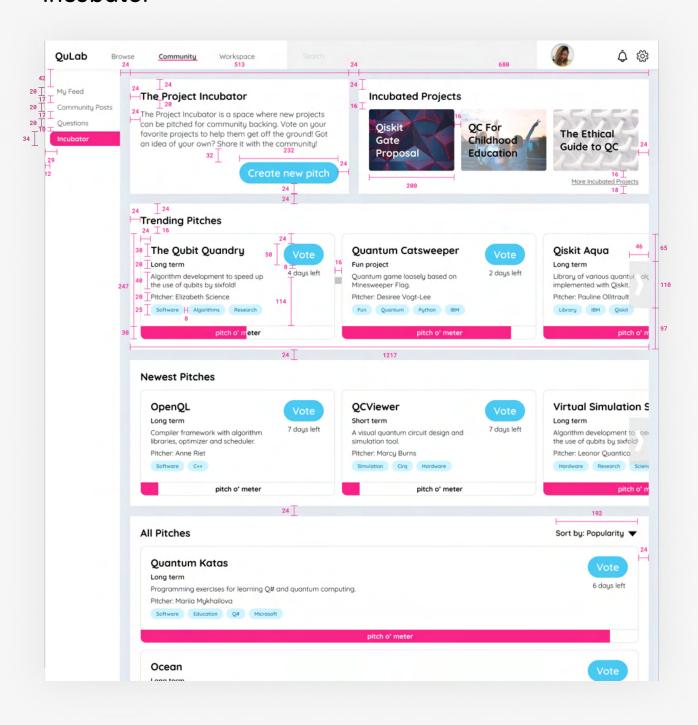

#### New Project Maker

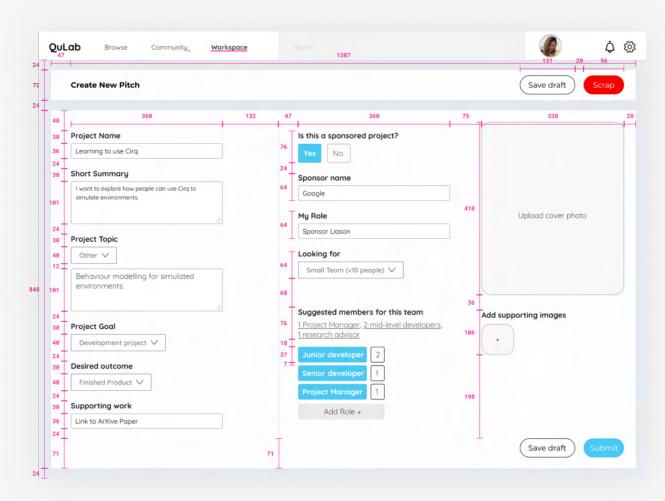

#### Profile

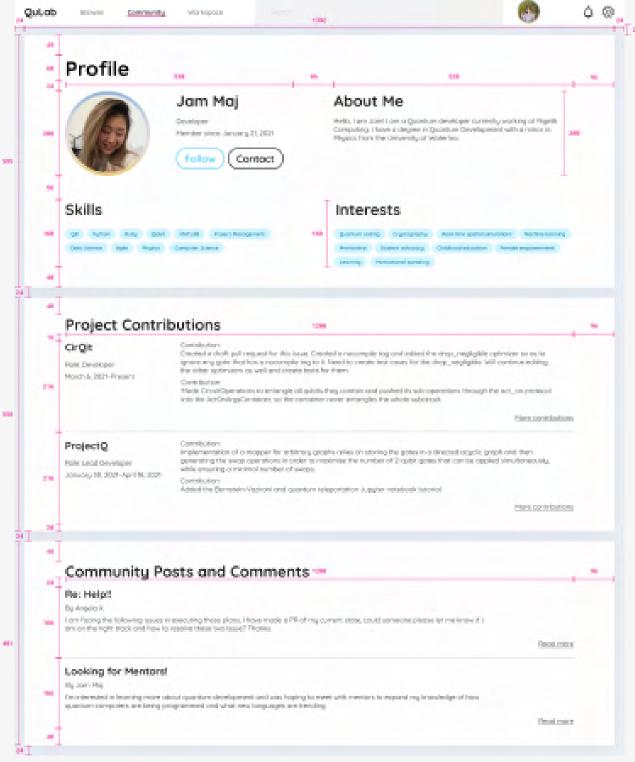

#### Search

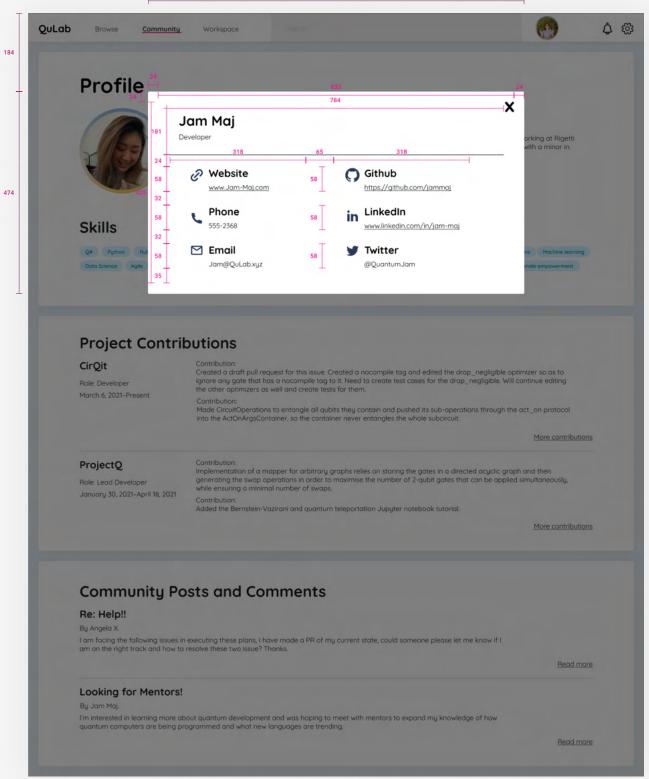

DOCUMENTATION

# Process Documentation

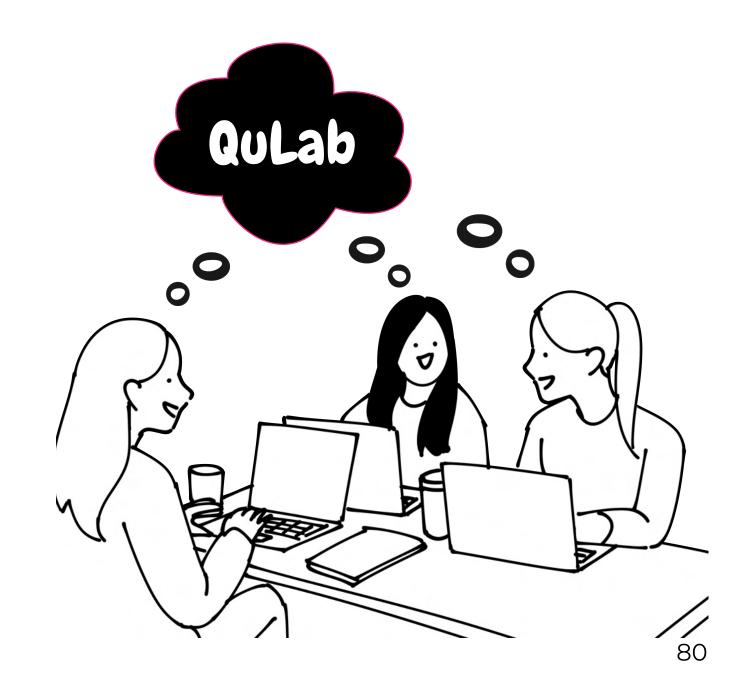

### Ideation

From our research and values we generated approximately 60 potential ideas ranging from grounded and existing solutions we could leverage and apply to our space, to futuristic concepts that were potentially unfeasible.

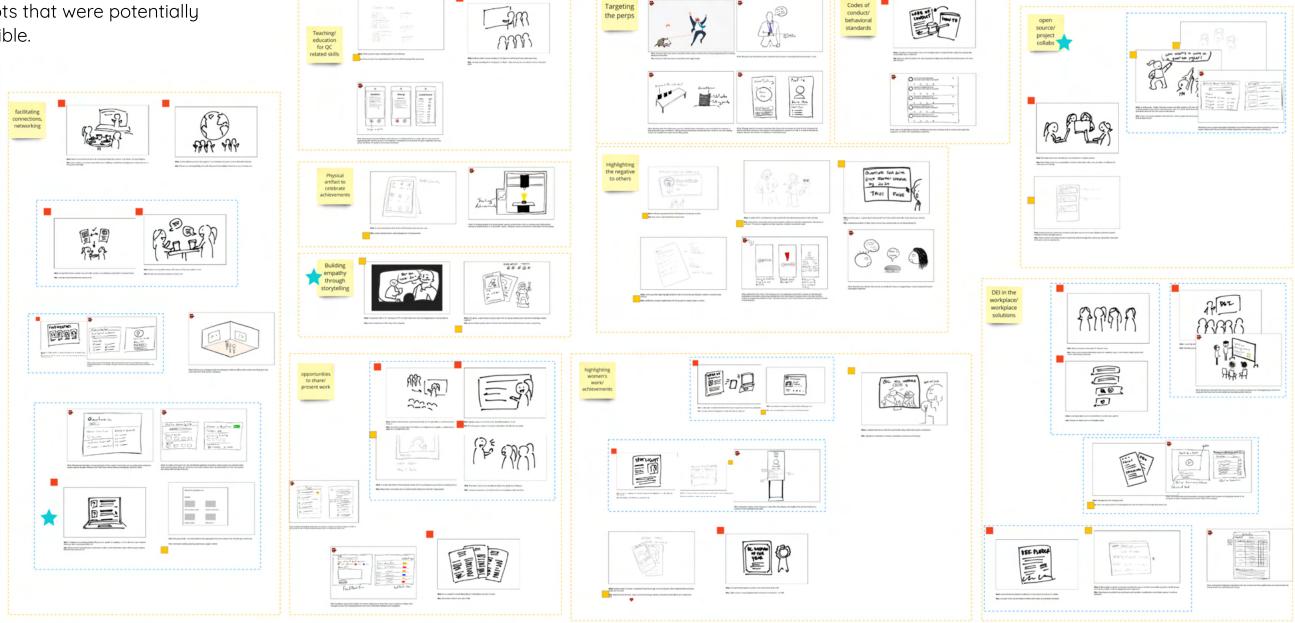

### Downselection

From these initial ideas we grouped similar or complementing concepts into larger themes to facilitate a process of down selection. Through a simple voting process we ultimately selected 1 concept to storyboard.

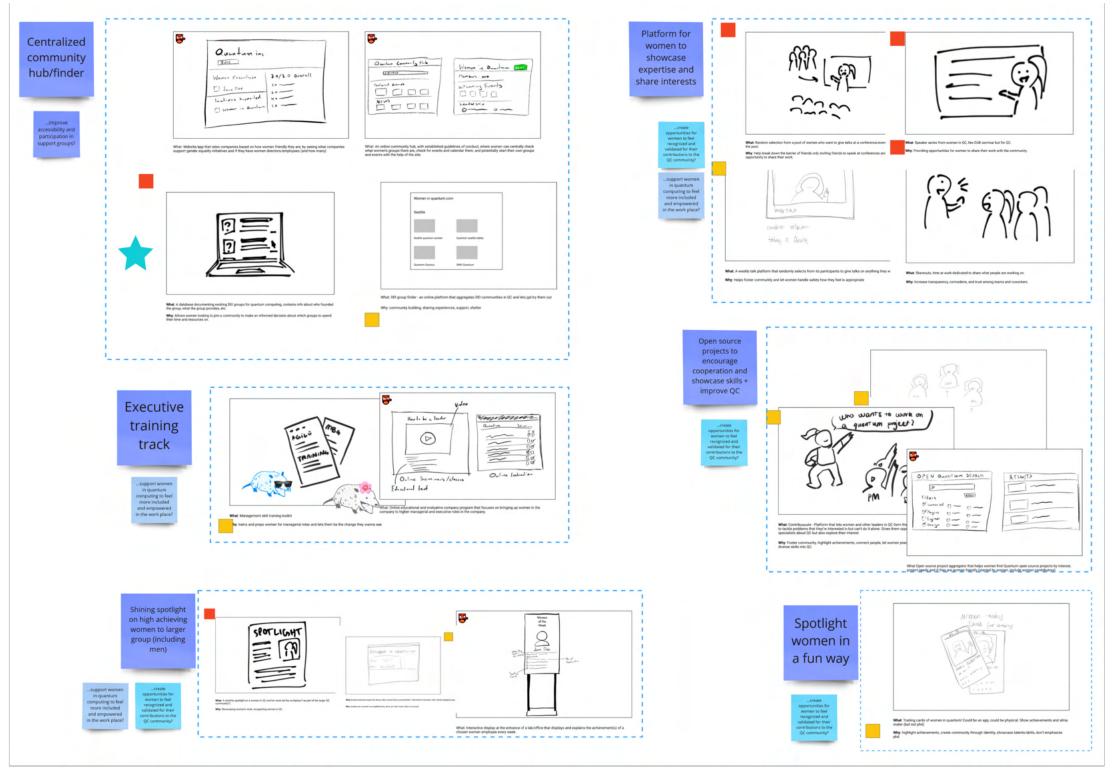

DOCUMENTATION

### Storyboard

Having selected a concept we wanted to go with, we developed hybrid storyboard to demonstrate how our concept would work to benefit women in Quantum Computing, and to function as a user flow of how it could be used.

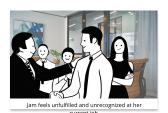

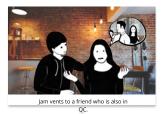

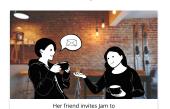

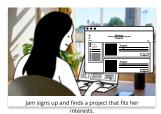

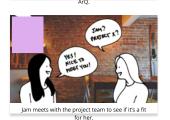

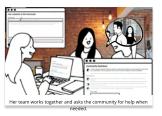

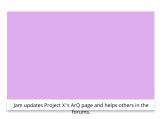

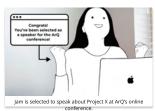

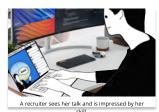

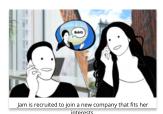

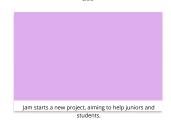

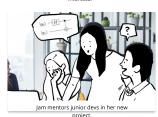

### **Generating Wireframes**

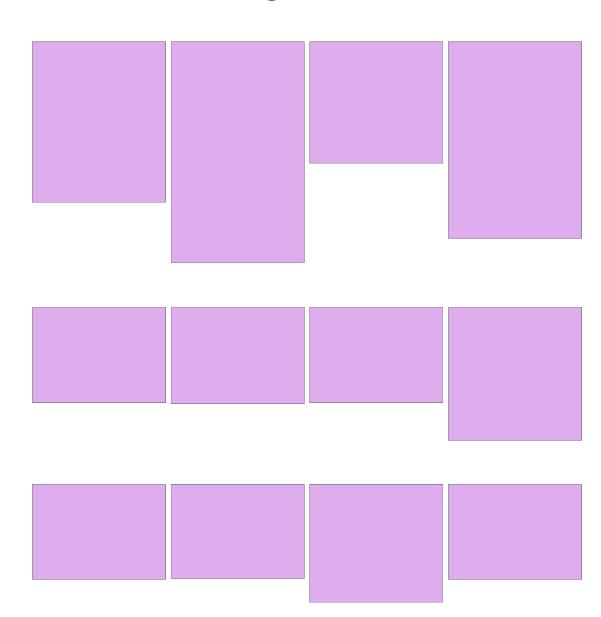

Using the storyboard we identified the core screens we needed and began to develop wireframe variations of how the information and design of each screen would be laid out.

DOCUMENTATION

### Wireframe Selection

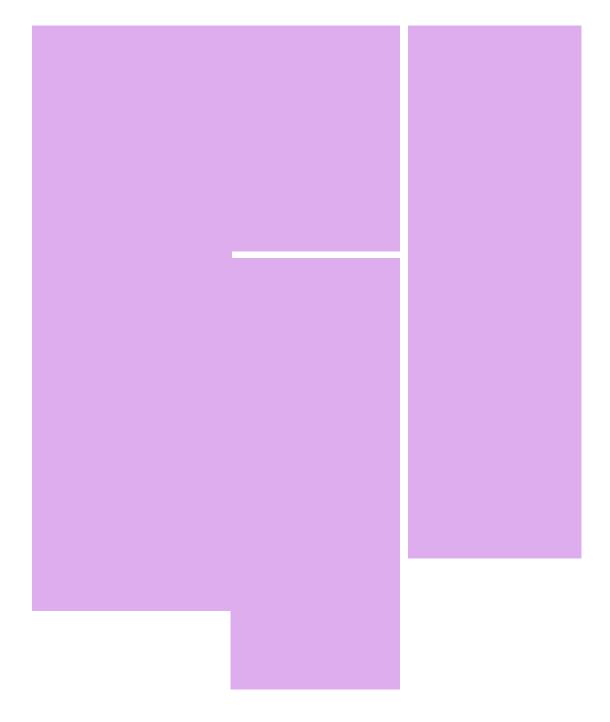

### Initial Visual Design

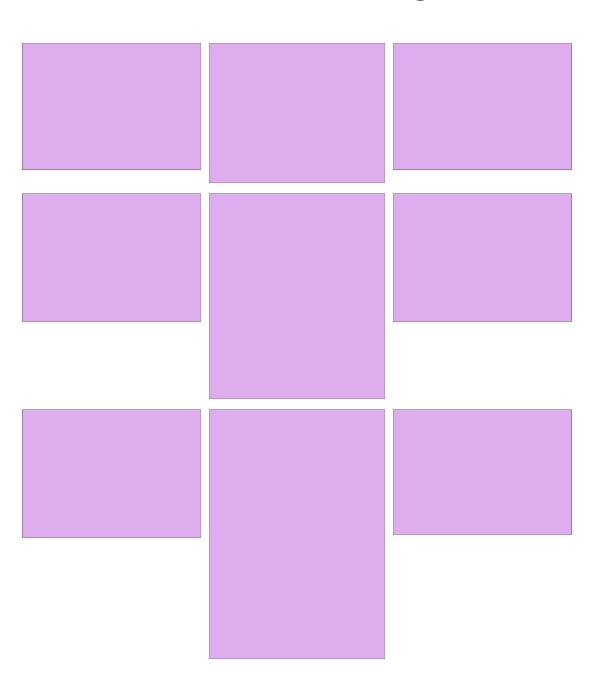

Once we decided on a wireframe layout we began to experiment with the visual design we wanted. We focused on using bright colors as accents to provide a clean look that was fun and inviting, but not overbearing.

### Video Storyboard

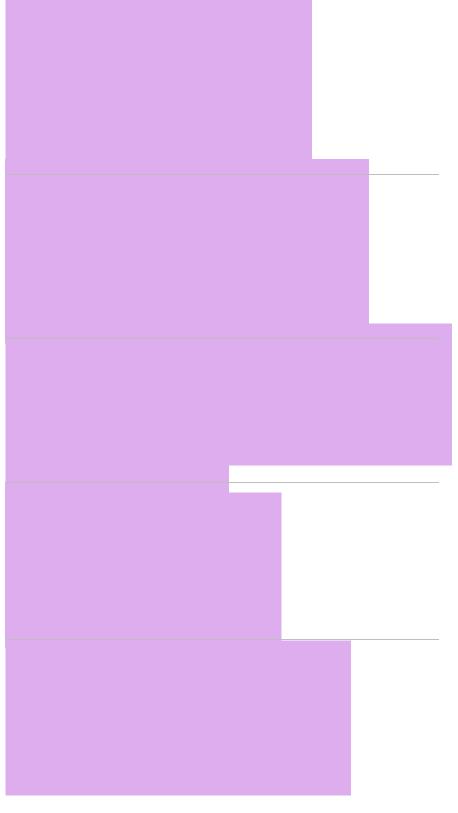

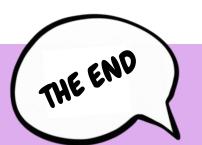